# 4: Setup Configuration and **Parameters**

Last Modified on 09/22/2020 9:53 pm EDT

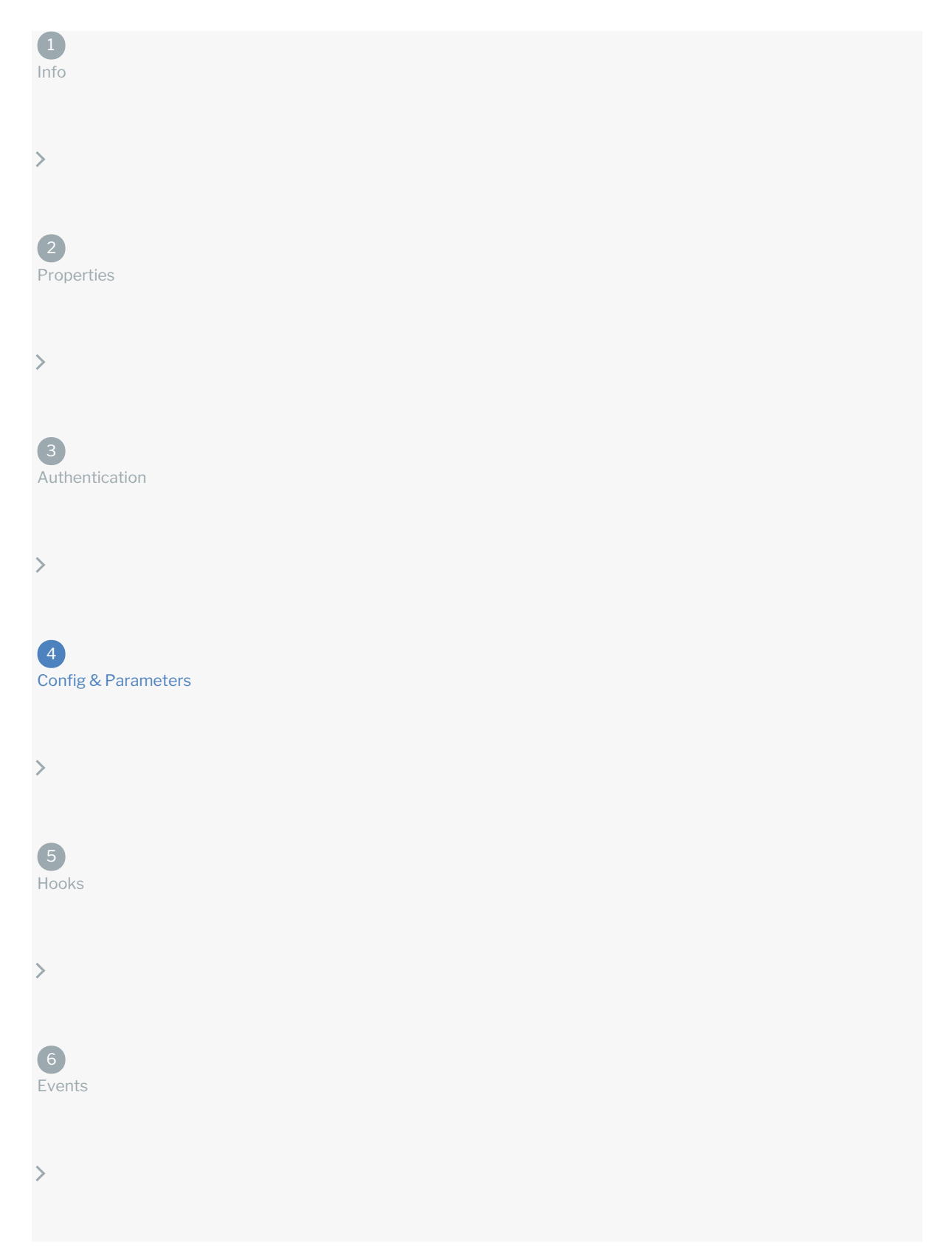

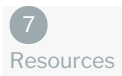

Connector configuration and parameters work together to solve various scenarios presented by API providers. When you set up your connector configuration, you define the information that you want to store with the connector. The information can include data that you collect from the user when they authenticate an instance of a connector. You can also store variables in the configuration that you can act on with parameters and hooks. You can also store information that you need to pass with each request to the API provider.

Parameters enable you to configure information that you need to send to an API provider with each request and how they expect to receive it. You can pass variables that you added to the configuration, information provided by the user, specific values, and more.

 Note: The configuration and parameters that you define here affect all requests made by the connector. You will also define configurations and parameters specific to each endpoint when you set up resources.

## **Reserved Configurations**

Each parameter that you set up when defining the authentication information is available as a connector configuration. The connector configuration also includes the properties of the connector: pagination information and base URL. The configuration Keys associated with the authorization and pagination parameters are reserved. You will receive an error if you try to create a configuration with a reserved configuration Key. The following table shows reserved configuration Keys.

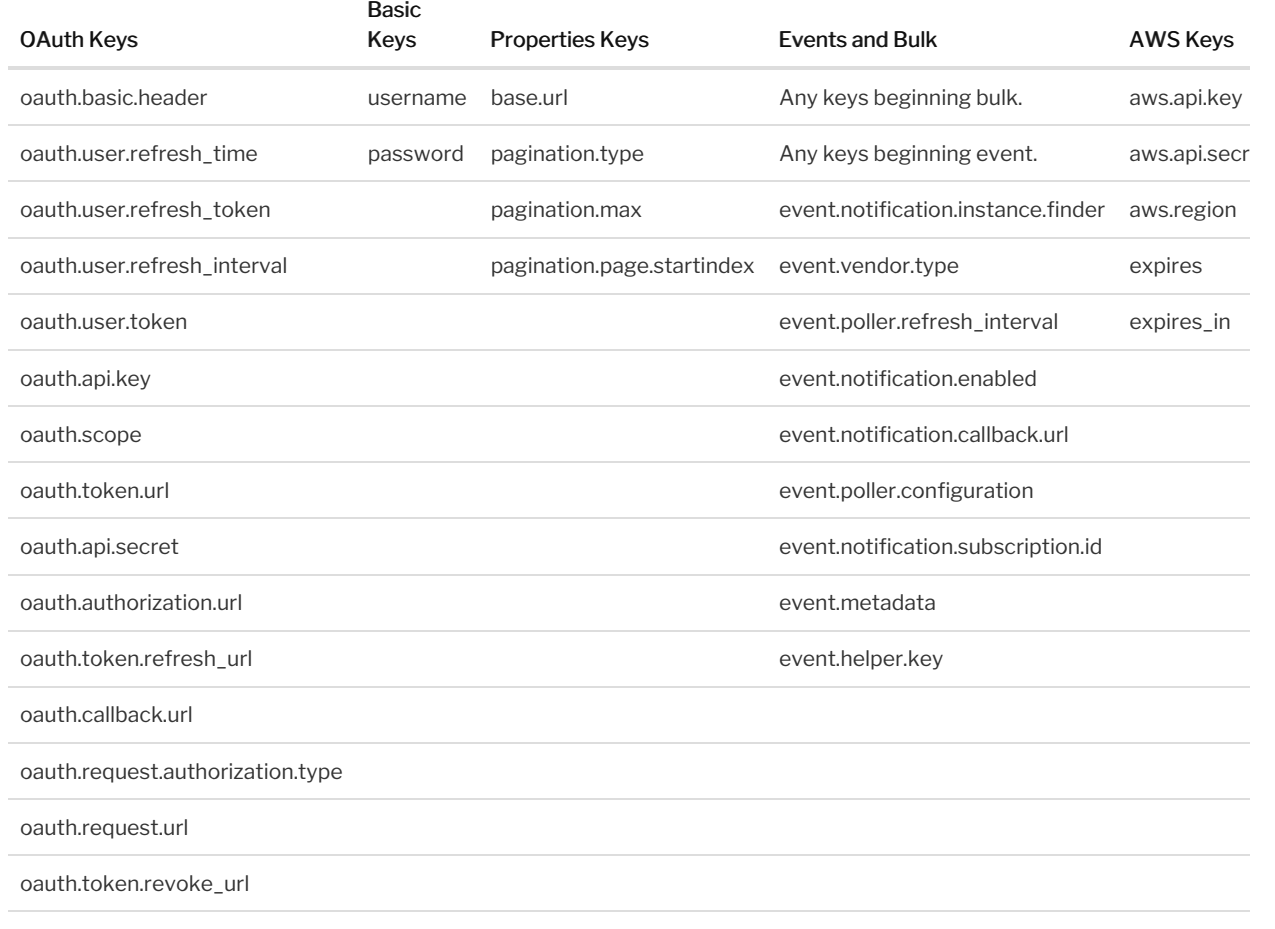

oauth.user.token.secret

## **Set Up Connector Configuration**

The connector configuration is the storage place for any data that you need to operate on with parameters and hooks. For example, if the API provider requires something specific with each request, you can add that to the configuration and then define a parameter that passes the data with each request. You can expose the configuration to the user so that they can supply the information when they authenticate. Or, if it is not user specific information, you can store a default value in the configuration to act on later.

Before you set up configurations, review the Connector Conventions so your connector will align with others in the Connectors Catalog.

To set up a configuration:

- 1. Navigate to Configuration, and then click Add Configuration.
- 2. Enter the name of the configuration. If you choose to show this on the UI, SAP Cloud Platform Open Connectors will show the configuration name as you define it here.

As you type, we pre-populate the Key and Description.

- 3. In Key you can choose to update the value automatically created from the configuration name or leave it. The configuration Key identifies the configuration property in the connector configuration. You also use the configuration Key to refer to the configuration in parameters and hooks.
- 4. In Type select the type of configuration. Configurations can be text strings, boolean, or passwords.
- 5. In Default enter any default value for the configuration. If shown on the UI, a user can overwrite the default value.
- 6. In Description enter a brief description of the configuration. If the configuration appears in SAP Cloud Platform Open Connectors, the description is available as hover help.
- 7. To make the configuration a required part of authentication, switch Required on.
- 8. Switch Hide UI to on to prevent the configuration from appearing on the UI when the user authenticates. By default, the configuration appears on the UI.
- 9. Click Save.

## Connector Configuration Parameters

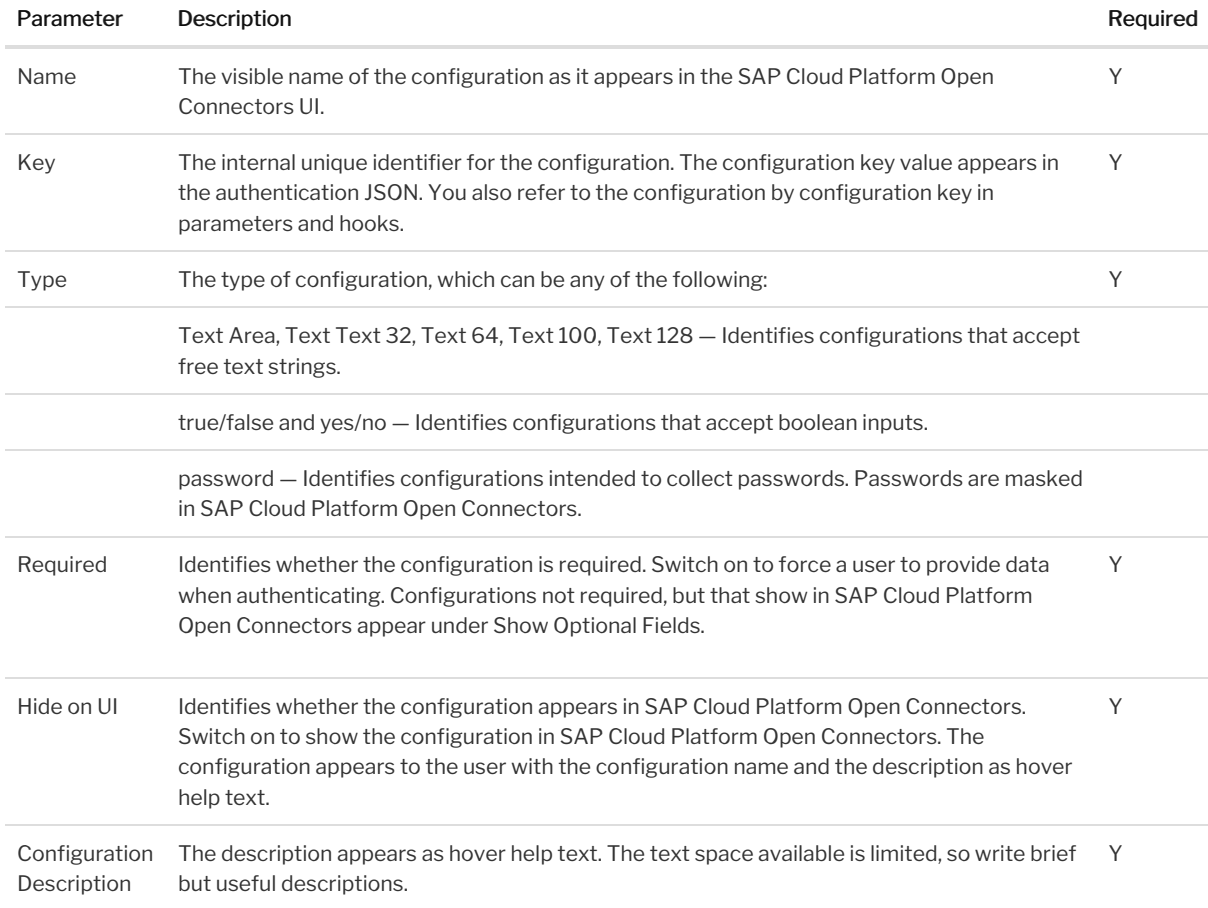

#### **Set Up Connector Parameters**

Connector parameters allow you to pass various properties with each request. You can create parameters that require user input or parameters that get their values from other sources. Use the connector parameters to configure required query parameters, searches, pagination, ids, and required fields. You can configure most required and optional parameters for most APIs using parameters and configurations. Map parameters that you send as part of the request from SAP Cloud Platform Open Connectors on the top row to parameters available to the resource at the API provider on the bottom row.

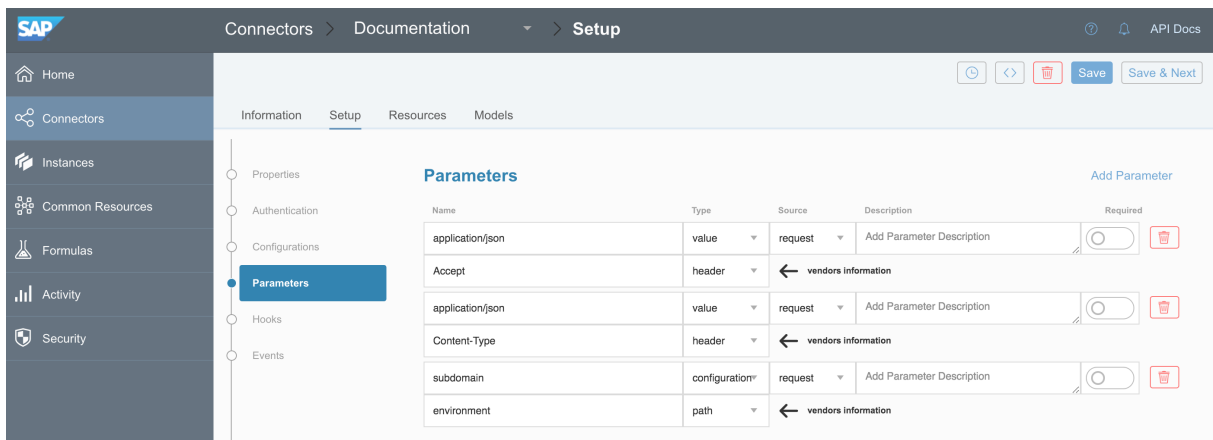

Before you set up parameters, review the Connector Conventions so your connector will align with others in the Connectors Catalog. Each parameter includes information about how the parameter is used at SAP Cloud Platform Open Connectors and how the API provider expects to receive the parameter.

To define a parameter :

- 1. Navigate to Configuration, and then click Add Parameter.
- 2. Complete the top row of SAP Cloud Platform Open Connectors parameter information:
	- o In Name enter the name of the parameter. The name appears in the API documentation and should match any existing values. For example, if you choose a type of "configuration", the name must match the configuration key it refers to .
	- o In Type select the source of the parameter. Refer to SAP Cloud Platform Open Connectors Parameter Type in the Connector Parameter Fields table.
	- If you want to switch the standard workflow where the parameters in the top row are part of the request from SAP Cloud Platform Open Connectors, and want the parameters on the top row to represent the response from the API provider, click Source, and then select Response.
	- o In Description enter a brief description of the parameter. If the parameter appears in the API documentation, this description also appears.
- 3. Complete the bottom row of API provider parameter information:
	- o In Name enter the name of the API provider's name for the parameter to map to.
	- o In Type select select how the API provider receives the parameter. Refer to API Provider Parameter Type in the Connector Parameter Fields table.
- 4. Click Save.

#### Connector Parameter Fields

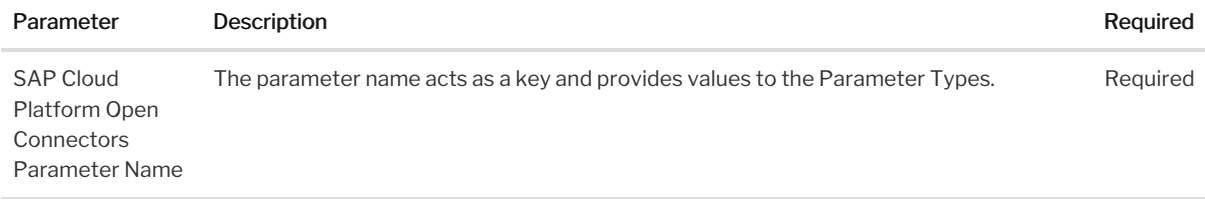

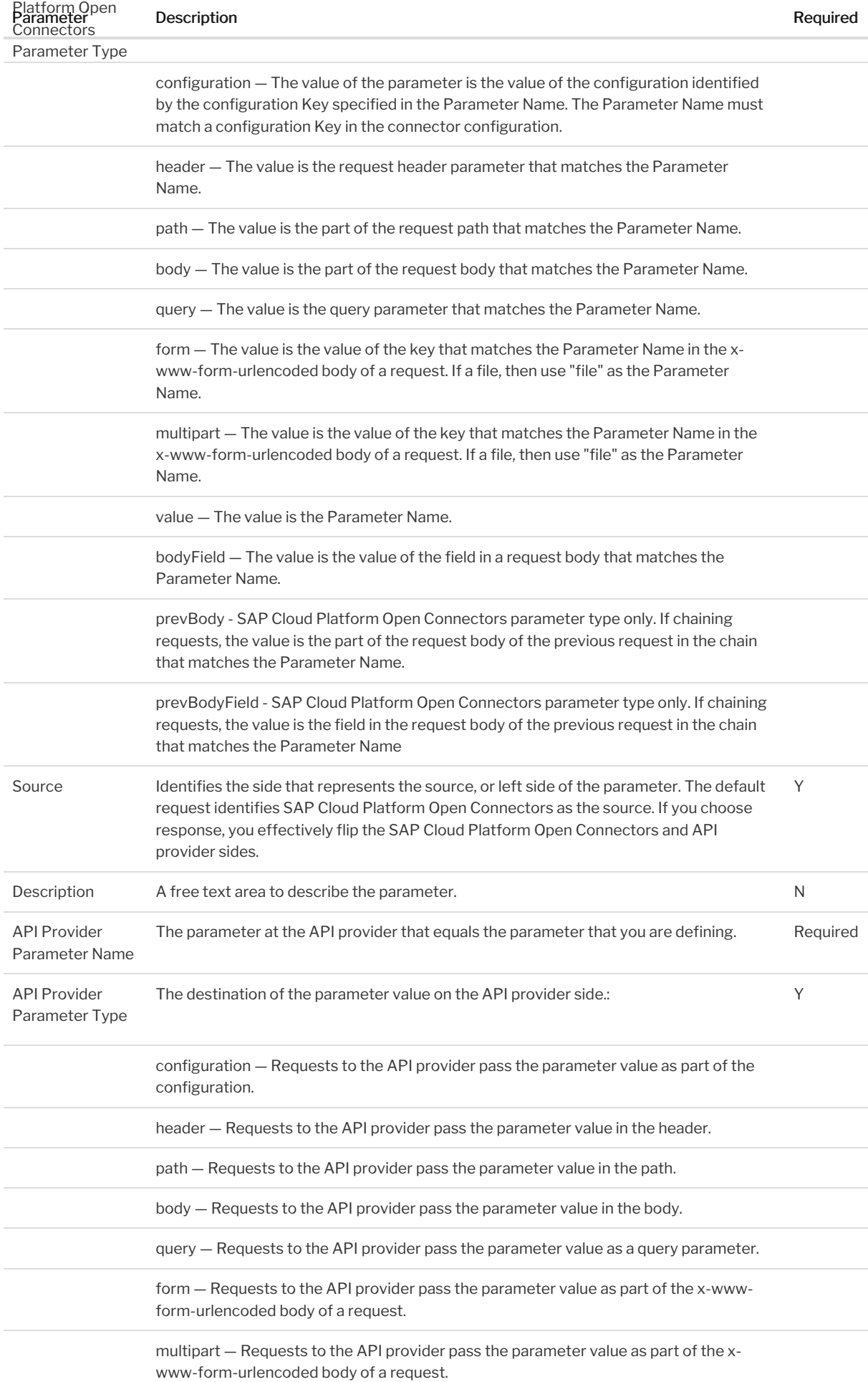

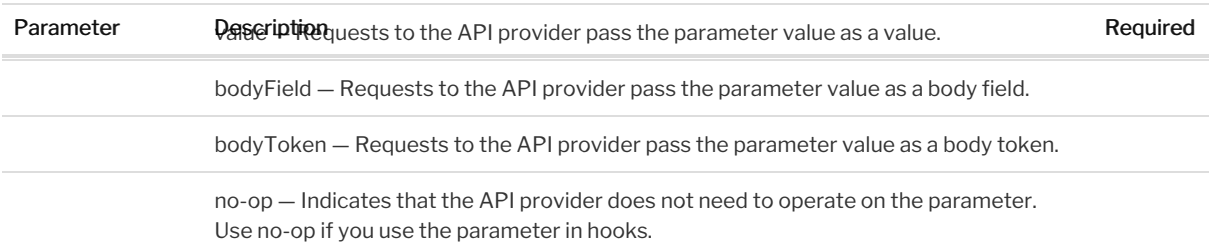

## How to use CE functionality for Base 64 conversions

You can now use CE expressions as a parameter for all your base 64 conversions by adding the value on which you need to perform the base 64 encoding as a parameter type named 'value'.

Take a look at this Use Case to see how it functions.

## How to convert an xml with repeated elements to a JSON array

When you enter an xml with more than one repeated elements as a response, our JSON converter converts the xml into a JSON array with multiple objects in it. But if the xml only contains one repeated element then it gets converted into a JSON object instead of an array. This can be avoided by configuring a parameter in Connector Builder.

Take a look at this use case to see how to configure this parameter.

### **Delete Configurations and Parameters**

You can delete a connector configuration or parameter. When you delete the configuration or parameter, SAP Cloud Platform Open Connectors does not check for references in hooks or to other connector configurations.

To delete a configuration or parameter, click Delete

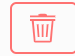

Continue to the next step, Custom Hooks.